# ROSS Version 2.1.1 Maintenance Release Notes

The following is a synopsis of the fixes included in ROSS version 2.1.1. The primary objective of this version was to correct critical software problems.

## Web Status

- The menu item has been renamed 'Web Status Access'. The Phone Status panel has been removed from all tabs on the Web Status Access Control screen. *Implementation of phone status capability has been postponed.*
- After logging on to web status some vendors encountered a 'No Resources Found' message and were unable to view or status their resources. This problem has been corrected.
- On the Supervised Overhead tab, the Home Unit ID dropdown on the Pick Supervisor dialog has been relabeled 'Provider' and now lists only resource provider organizations managed by the user's dispatch center.
- On the Other Overhead tab, the Home Unit dropdown has been relabeled 'Provider' and lists only resource provider organizations that are managed by the user's dispatch center.
- A Government Non-Dispatch Representatives tab has been added (see figure 1).
	- **√** Government (non-dispatch) representatives must have a Person record in ROSS but are not required to be overhead resources.
	- **√** Representatives may status service and non-service aircraft, crew, equipment, overhead teams, and supply services for their associated government (nondispatch) organization.
	- **√** Representatives may status individual overhead resources that do not have a web status supervisor or web status access.
	- **√** If desired, a representative's authorization may be limited to resources belonging to one or more designated Home Units within their government (non-dispatch) organization. *To enable a representative to status all resources for the government (non-dispatch) organization users must move all Home Units to the 'Home Units Statused by' grid (see figure 1).*
	- **√** Multiple representatives (i.e., duty officers) may be set up to status the same set of resources.
	- **√** A government non-dispatch representative may also be selected as a supervisor (for statusing purposes) on the Supervised Overhead Resources tab.

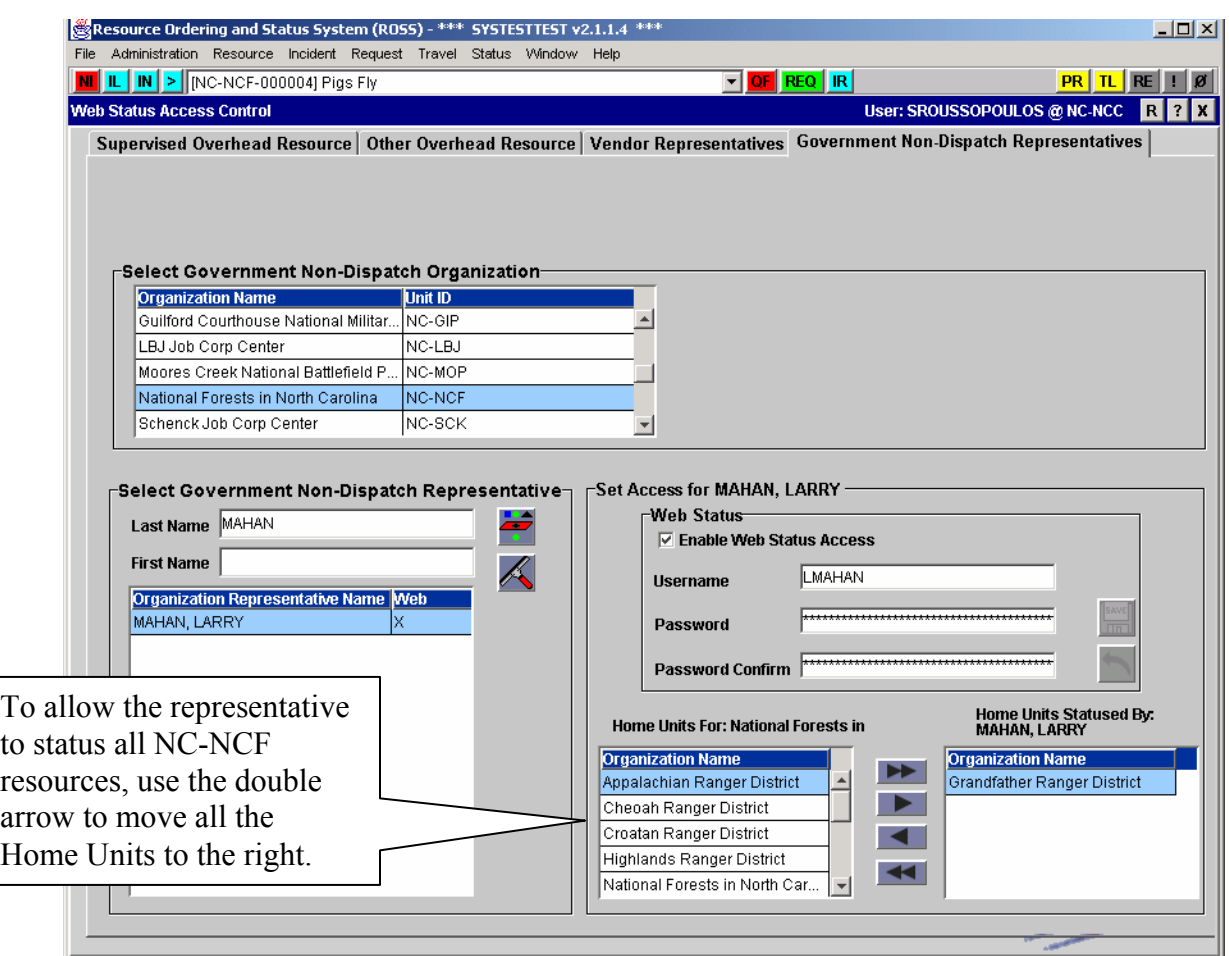

Fig.1. Web Status screen Government Non-Dispatch Representatives tab

#### Named Requests

- When creating or editing a Named Request on the User Entered tab, the last name field is now required.
- When creating or editing a Named Request on the Resource Item Lookup tab, the filter labeled 'Home Dispatch Unit' was incorrectly referencing Home Unit information. This has been corrected.
- When the 'Named Request' column is displayed on the Pending Request screen the home dispatch unit ID, if provided by the requesting dispatch, is now appended to the name. For example, Suzie Smith (OR-EIC).

#### Pending Request

• A problem that allowed NICC to see and reassign mobing and demobing resources when they (*NICC*) were not in the ordering chain has been corrected.

- A query problem that caused slow system response when selecting the CWN / Agreement radio button on the Other Resources tab has been fixed.
- An issue that resulted in a null pointer error when filling a request with a reserved resource has been corrected.

## Workload Report

- Users may generate a workload report for their dispatch center. The report includes all **requests created by the local dispatch center**, including ones that:
	- $\sim$  are **pending**, whether or not they have been placed; or
	- $\sim$  have been **filled** by the local center or another office regardless of their status (i.e., reserved, mob en route, at incident, tentative release, released at incident, demob en route, reassigned at incident or demob en route); or
	- ~ are **closed** (i.e., cancelled, cancelled / UTF, deleted, released or reassigned)
- The report also includes all **pending requests** created by other dispatch centers and **placed to the local dispatch center**, including those requests that were subsequently placed with another office.
- For each request, the report include:
	- $~\sim~$  Request number
	- $\sim$  Request status
	- $\sim$  Incident name / number
	- $\sim$  Catalog item requested
	- $\sim$  Last action taken / date & time
	- $\sim$  Resource requested (for Name Requests only)
	- $\sim$  If requests created by the local dispatch center are pending at another office, that organization's unit ID is displayed.
- Users may specify one or more incidents to be included in the report. Users have the option to report on one or all catalogs, one or more categories within a catalog, and one or more catalog items within a category.
- Users may report on all of their requests (pending, filled and closed) or limit the status to be reported. Users may also select a specific status of filled or closed requests to be included (e.g., filled > mob en route or closed > cancelled / UTF).

#### Request Status

• The Resource Assigned column was blank for filled service requests. This has been corrected.

## Resource Item

• When picking a Provider on the Organization tab, **any** government non-dispatch provider may be selected (*not just those managed by the user's dispatch center*).

# **Preposition**

• When a non-preposition request (local or non-local) is filled with a prepositioned group (*with a roster*), any subordinates that are pending, reserved, mob en route or demob en route will remain with the preposition incident request. Only those subordinates that are *available on the preposition* will be used to fill subordinate requests on the non-preposition request. This corrects an error that resulted in two requests for the same roster position on two different incidents.

## View Request

- When viewing a named request, on the 'Named Request' tab, the home dispatch unit ID, if provided, is now appended to the resource name. For example, Suzie Smith (OR-EIC).
- When viewing a named request, on the 'Named Request' tab, the Named Request and Contact Information fields are now view-only. The information may not be edited or removed.

#### **Notifier**

• A problem that caused NICC to receive erroneous notifications has been corrected.

## Warning Banner

• A typographical error in the warning banner displayed when logging on to ROSS has been corrected.